# **Heritage.py Documentation**

*Release 0.1.1*

**Hrishikesh Terdalkar**

**Jun 11, 2023**

# **CONTENTS:**

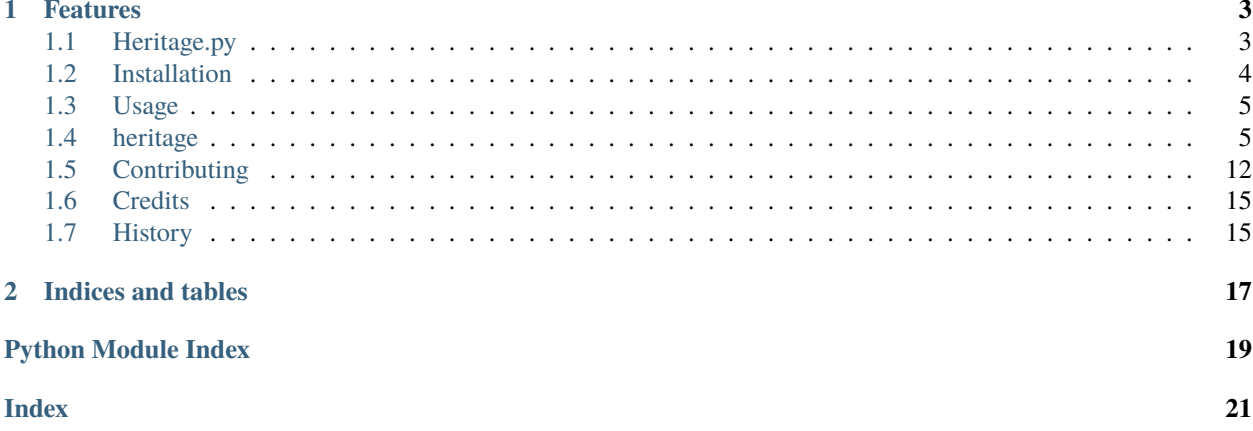

Heritage.py is a python interface to [The Sanskrit Heritage Site.](https://sanskrit.inria.fr/index.en.html)

- Free software: GNU General Public License v3
- Documentation: [https://heritage-py.readthedocs.io.](https://heritage-py.readthedocs.io)

### **CHAPTER**

# **ONE**

# **FEATURES**

- <span id="page-6-0"></span>• Morphological Analysis
- Sandhi Formation
- Declensions
- Conjugations

# <span id="page-6-1"></span>**1.1 Heritage.py**

Heritage.py is a python interface to [The Sanskrit Heritage Site.](https://sanskrit.inria.fr/index.en.html)

- Free software: GNU General Public License v3
- Documentation: [https://heritage-py.readthedocs.io.](https://heritage-py.readthedocs.io)

### **1.1.1 Features**

- Morphological Analysis
- Sandhi Formation
- Declensions
- Conjugations

### **1.1.2 Install**

To install Heritage.py, run this command in your terminal:

\$ pip install heritage

### **1.1.3 Usage**

Heritage.py has two possible modes of operation,

1. Using a web mirror

This mode uses any compatible web mirror of The Heritage Platform (e.g. [https://sanskrit.inria.fr/index.en.html\)](https://sanskrit.inria.fr/index.en.html) and does not require any installation, however, HTTP requests are made for every task resulting in a larger delay.

2. Using a local installation

#### **Installation Instructions: https://sanskrit.inria.fr/manual.html#installation.**

This mode requires a local installation of The Heritage Platform. As a result, it is considerably faster in obtaining results.

To use Heritage.py in a project,

import heritage

### **1.1.4 Credits**

This package was created with [Cookiecutter](https://github.com/audreyr/cookiecutter) and the [hrishikeshrt/cookiecutter-pypackage](https://github.com/hrishikeshrt/cookiecutter-pypackage) project template.

### <span id="page-7-0"></span>**1.2 Installation**

#### **1.2.1 Stable release**

To install Heritage.py, run this command in your terminal:

\$ pip install heritage

This is the preferred method to install Heritage.py, as it will always install the most recent stable release.

If you don't have [pip](https://pip.pypa.io) installed, this [Python installation guide](http://docs.python-guide.org/en/latest/starting/installation/) can guide you through the process.

### **1.2.2 From sources**

The sources for Heritage.py can be downloaded from the [Github repo.](https://github.com/hrishikeshrt/heritage)

You can either clone the public repository:

\$ git clone git://github.com/hrishikeshrt/heritage

Or download the [tarball:](https://github.com/hrishikeshrt/heritage/tarball/master)

<span id="page-8-4"></span>\$ curl -OJL https://github.com/hrishikeshrt/heritage/tarball/master

Once you have a copy of the source, you can install it with:

```
$ python setup.py install
```
### <span id="page-8-0"></span>**1.3 Usage**

Heritage.py has two possible modes of operation,

1. Using a web mirror

This mode uses any compatible web mirror of The Heritage Platform (e.g. [https://sanskrit.inria.fr/index.en.html\)](https://sanskrit.inria.fr/index.en.html) and does not require any installation, however, HTTP requests are made for every task resulting in a larger delay.

2. Using a local installation

#### **Installation Instructions: https://sanskrit.inria.fr/manual.html#installation.**

This mode requires a local installation of The Heritage Platform. As a result, it is considerably faster in obtaining results.

To use Heritage.py in a project,

import heritage

# <span id="page-8-1"></span>**1.4 heritage**

### **1.4.1 heritage package**

#### **Submodules**

#### <span id="page-8-2"></span>**heritage.cli module**

Console script for Heritage.

#### heritage.cli.main()

Console script for Heritage.py

#### <span id="page-8-3"></span>**heritage.constants module**

**Constants** 

#### <span id="page-9-1"></span><span id="page-9-0"></span>**heritage.heritage module**

Python Interface to The Sanskrit Heritage Site

Use The Sanskrit Heritage Platform using,

- Web mirror no installation required makes HTTP requests
- Local installation faster uses console no HTTP requests required

#### **Using Local Installation**

- Heritage\_Platform/ML/ contains the scripts
- export QUERY\_STRING as shell variable (referred to as OPTION\_STRING in this code alongwith the '&text=TEXT' part)
- execute various scripts, such as ./reader
- still produces HTML output that needs to be parsed

# Default input needs to be in the devanagari format # utils.devanagari\_to\_velthuis() function will convert this to VH

#### class heritage.heritage.frozendict

Bases: dict

#### heritage.heritage.freezeargs(*func*)

Transform mutable dictionnary arguments into immutable frozen ones

Useful to be compatible with @cache. Should be added on top of @cache

heritage.heritage.timeout\_handler(*signum*, *frame*)

```
class heritage.heritage.HeritageAnalysis(case: str = None, number: str = None, gender: str = None,
                                               tense: str = None)
```
Bases: object case: str = None number: str = None

gender: str = None

tense: str = None

class heritage.heritage.Token

Bases: object

class heritage.heritage.HeritageOutput(*html: str*)

Bases: object

Heritage Output Parser

Parse output generated by various utilities from Heritage Platform

```
CLASSES = {'footer': ['enpied']}
```
process(*html: Optional[str] = None*)

Process the html and extract basic information

<span id="page-10-0"></span>extract\_analysis(*meta: bool = False*)

Extract analysis from HTML

#### **Parameters**

meta (bool) – If True, include meta information, i.e, parse options, classes The default is False.

#### extract\_parse()

Extract parse from HTML

extract\_declensions(*headers: bool = True*)

Extract declensions from HTML

#### extract\_conjugations(*headers: bool = True*)

Extract conjugations from HTML

#### extract\_sandhi()

Extract Sandhi from HTML

#### extract\_lexicon\_entry(*word\_id: str*)

Extract entry from a lexicon

#### static parse\_analysis(*table: Tag*)

Parse analysis of a single word Analysis Format is: [root]{analysis\_1 | analysis\_2 | ..}

**Parameters** table (bs4.element.Tag) – Valid *table* element

**Returns**

**analysies**

**Return type** list

```
class heritage.heritage.HeritagePlatform(base_dir: str = '', base_url: Optional[str] = None, method: str
                                                 = 'shell', **kwargs)
```
Bases: object

The Sanskrit Heritage Platform

Access various utilities from The Sanskrit Heritage Platform

Initialize Heritage Class

#### **Parameters**

- base\_dir  $(str)$  Path to the Heritage\_Platform repository. The directory should contain 'ML' sub-directory, which further contains the scripts
- base\_url  $(str, optional)$  URL for the Heritage Platform Mirror. If None, the official INRIA website will be used. The default is None.
- method (str, optional) Method used to obtain results. Results can be obtained either using the web installation or using UNIX shell.

Possible values are, 'shell' and 'web' The default is 'shell'.

#### INRIA\_URL = 'https://sanskrit.inria.fr/cgi-bin/SKT/'

```
ACTIONS = {'conjugation': {'shell': 'conjugation', 'web': 'sktconjug.cgi'},
'declension': {'shell': 'declension', 'web': 'sktdeclin.cgi'}, 'dictionary':
{'shell': '../MW/', 'web': '../../MW/'}, 'interface': {'shell': 'interface',
'web': 'sktgraph.cgi'}, 'lemma': {'shell': 'lemmatizer', 'web':
'sktlemmatizer.cgi'}, 'parser': {'shell': 'parser', 'web': 'sktparser.cgi'},
'reader': {'shell': 'reader', 'web': 'sktreader.cgi'}, 'sandhi': {'shell':
'sandhier', 'web': 'sktsandhier.cgi'}, 'search': {'shell': 'indexer', 'web':
'sktindex.cgi'}, 'search_easy': {'shell': 'indexerd', 'web': 'sktsearch.cgi'},
'user': {'shell': 'user_aid', 'web': 'sktuser.cgi'}}
OPTIONS = {'font': {'default': 'deva', 'description': 'Font for Sanskrit output',
```

```
'values': {'deva': 'Devanagari', 'roma': 'Roman (IAST)'}}, 'lex': {'default':
'MW', 'description': 'Lexicon', 'values': {'MW': 'Monier-Williams Dictionary
(English)', 'SH': 'Sanskrit Heritage Dictionary (French)'}}, 't': {'default':
'VH', 'description': 'Internal Transliteration Scheme', 'values': {'VH':
'Velthuis'}}}
```
METHODS = ['shell', 'web']

```
DEFAULT_METHOD = 'shell'
```

```
__init__(base_dir: str = '', base_url: Optional[str] = None, method: str = 'shell', **kwargs)
     Initialize Heritage Class
```
#### **Parameters**

- base\_dir  $(str)$  Path to the Heritage–Platform repository. The directory should contain 'ML' sub-directory, which further contains the scripts
- base\_url  $(str, optional) URL for the Heritage Platform Mirror. If None, the official$ INRIA website will be used. The default is None.
- method (str, optional) Method used to obtain results. Results can be obtained either using the web installation or using UNIX shell.

Possible values are, 'shell' and 'web' The default is 'shell'.

get\_analysis(*input\_text: str*, *sentence: bool = True*, *unsandhied: bool = False*, *meta: bool = False*)

Obtain morphological analyses using The Sanskrit Reader Companion

#### **Parameters**

- input\_text  $(str)$  Input text to analyse
- sentence (bool, optional) The input is treated as a sentence, if true, otherwise as a word. The default is True.
- unsandhied (bool, optional) If True, the input text is assumed to not contain sandhi. The default is False.
- meta (bool, optional) The option is passed to HeritageOutput.extract analysis(). The default is False.

#### **Returns**

Dictionary of valid morphological analyses with solution\_id as keys

#### **Return type**

dict

<span id="page-12-0"></span>get\_parse(*input\_text: str*, *solution\_id: Optional[int] = None*, *sentence: bool = True*, *unsandhied: bool = False*)

Obtain parse of a sentence using The Sanskrit Reader Companion

#### **Parameters**

- input\_text  $(str)$  Input text to analyse
- solution\_id (int, optional) Solution ID to parse. If None, the first solution ID is used. The default is None.
- sentence (bool, optional) The input is treated as a sentence, if true, otherwise as a word. The option is passed to HeritagePlatform.get\_analysis(). The default is True.
- unsandhied (bool, optional) If True, the input text is assumed to not contain sandhi. The option is passed to HeritagePlatform.get\_analysis(). The default is False.

#### **Returns**

Parse of the sentence

#### **Return type**

dict

sandhi(*word\_1: str*, *word\_2: str*, *mode: str = 'internal'*)

Join two words by forming a Sandhi

#### **Parameters**

- word\_ $1 (str)$  The first (left) word in the Sandhi
- word\_2  $(str)$  The second (right) word in the Sandhi
- mode (str, optional) Indicates whether the words join to form a single word or not Possible values are, \* internal \* external The default is 'internal'.

#### **Returns**

**sandhi** – String obtained by forming the Sandhi

#### **Return type**

str

#### search\_inflected\_form(*word: str*, *category: str*)

Search an inflected form

#### **Parameters**

- word  $(str)$  Sanskrit Word to search (in Devanagari)
- category  $(str)$  –

#### **Type of the word**

- **–** Noun: Noun
- **–** Pron: Pronoun
- **–** Part: Participle
- **–** Inde: Indeclinible
- **–** Absya, Abstvaa, Voca, Iic, Ifc, Iiv, Piic etc.

#### **Returns**

**matches** – List of matches.

#### **Return type** list

<span id="page-13-0"></span>get\_declensions(*word: str*, *gender: str*, *headers: bool = True*, *lexicon: Optional[str] = None*)

get\_conjugations(*word: str*, *gana: str*, *lexicon: Optional[str] = None*)

search\_lexicon(*word: str*, *lexicon: Optional[str] = None*)

Search a word in the dictionary

#### **Parameters**

- word  $(str)$  Sanskrit Word to search (in Devanagari)
- $\bullet$  lexicon (str, optional) Lexicon to search the word in. Possible values are,
	- **–** MW: Monier-Williams Dictionary
	- **–** SH: Heritage Dictionary

The default is 'MW'.

#### **Returns**

**matches** – List of matches.

#### **Return type**

list

get\_lexicon\_entry(*file\_name: str*, *word\_id: str*)

#### get\_result\_from\_web(*url: str*, *options: dict*, *attempts: int = 3*)

Get results from the Heritage Platform web mirror Exponential backoff is used in case there are network errors

#### **Parameters**

- $url (str) URL of the CGI script to call HeritagePlatform.geturl() can be used to$ generate supported URLs
- **options**  $(dict)$  Dictionary containing valid options for the script
- attempts (int, optional) Number of attempts for the exponential backoff The default is 3.

#### **Returns**

Result (HTML) obtained

#### **Return type**

str

get\_result\_from\_shell(*path: str*, *options: dict*, *timeout: int = 30*)

Get results from the Heritage Platform's local installation via shell

#### **Parameters**

- path  $(str)$  Path to the executable script HeritagePlatform.get\_path() can be used to generate supported paths
- options  $(dict)$  Valid options for the script
- timeout (int, optional) Timeout in seconds, after which the function will abort. The default is 30.

#### **Returns**

**result** – Result (HTML) obtained

#### **Return type**

str

#### <span id="page-14-0"></span>get\_result(*action: str*, *options: dict*, *\*args*, *\*\*kwargs*)

High-level function to obtain result for various actions

Avoids the hassle of generating the URL or PATH. Utilizes the HeritagePlatform.method attribute to determine whether to fetch through shell or web.

#### **Parameters**

- action  $(str)$  Action value corresponding to the utility to be used. Refer to HeritagePlatform.ACTIONS
- options  $(dict)$  Valid options for the specified action

#### **Returns**

Result (HTML) obtained

#### **Return type**

str

#### get\_method()

Get the current method

#### set\_method(*method: str*)

Set method for fetching the output

Valid methods are listed in HeritagePlatform.METHODS

#### get\_option(*opt\_name: str*)

Get the value of global options

#### set\_option(*opt\_name: str*, *opt\_value: str*)

Set global options

Any of these options, if expected by a particular utility from the Heritage Platform, will be directly used in the QUERY\_STRING while fetching the output from that utility

class variable OPTIONS stores the default values for options

Each option contains, - a 'description' of the option - 'values' it can take (and descriptions of those values) - 'default' value

#### get\_font()

Get current font for Sanskrit Output

set\_font(*font: str*)

Set font for Sanskrit output

#### get\_lexicon()

Get current lexicon

set\_lexicon(*lexicon: str*)

Set lexicon

get\_url(*action: str*)

URL Builder

# get\_path(*action: str*)

Path Builder

#### <span id="page-15-3"></span>valid\_installation()

Check if the Heritage Platform installation exists

#### static prepare\_input(*input\_text: str*)

**Prepare Input**

- Convert Devanagari to Velthuis
- Join words by '+' instead of by whitespaces

static identify\_gender(*gender: str*)

#### <span id="page-15-2"></span>**heritage.utils module**

Utility Functions

heritage.utils.build\_query\_string(*options: dict*) → str

Build QUERY\_STRING

heritage.utils.devanagari\_to\_velthuis(*text: str*) → str

Convert Devanagari text to Velthuis

Heritage Platform uses its own DN to VH conversion This deviates from the standard one (from Wiki or other sources) Following is a translation of the JS function convert() from the Heritage Platform Source URL: [https:](https://sanskrit.inria.fr/DICO/utf82VH.js) [//sanskrit.inria.fr/DICO/utf82VH.js](https://sanskrit.inria.fr/DICO/utf82VH.js)

#### <span id="page-15-1"></span>**Module contents**

Heritage.py – Python Interface to The Sanskrit Heritage Platform

# <span id="page-15-0"></span>**1.5 Contributing**

Contributions are welcome, and they are greatly appreciated! Every little bit helps, and credit will always be given.

You can contribute in many ways:

### **1.5.1 Types of Contributions**

#### **Report Bugs**

Report bugs at [https://github.com/hrishikeshrt/heritage/issues.](https://github.com/hrishikeshrt/heritage/issues)

If you are reporting a bug, please include:

- Your operating system name and version.
- Any details about your local setup that might be helpful in troubleshooting.
- Detailed steps to reproduce the bug.

#### **Fix Bugs**

Look through the GitHub issues for bugs. Anything tagged with "bug" and "help wanted" is open to whoever wants to implement it.

#### **Implement Features**

Look through the GitHub issues for features. Anything tagged with "enhancement" and "help wanted" is open to whoever wants to implement it.

#### **Write Documentation**

Heritage.py could always use more documentation, whether as part of the official Heritage.py docs, in docstrings, or even on the web in blog posts, articles, and such.

#### **Submit Feedback**

The best way to send feedback is to file an issue at [https://github.com/hrishikeshrt/heritage/issues.](https://github.com/hrishikeshrt/heritage/issues)

If you are proposing a feature:

- Explain in detail how it would work.
- Keep the scope as narrow as possible, to make it easier to implement.
- Remember that this is a volunteer-driven project, and that contributions are welcome :)

### **1.5.2 Get Started!**

Ready to contribute? Here's how to set up *heritage* for local development.

- 1. Fork the *heritage* repo on GitHub.
- 2. Clone your fork locally:

\$ git clone git@github.com:your\_name\_here/heritage.git

3. Install your local copy into a virtualenv. Assuming you have virtualenvwrapper installed, this is how you set up your fork for local development:

```
$ mkvirtualenv heritage
$ cd heritage/
$ python setup.py develop
```
4. Create a branch for local development:

```
$ git checkout -b name-of-your-bugfix-or-feature
```
Now you can make your changes locally.

5. When you're done making changes, check that your changes pass flake8 and the tests, including testing other Python versions with tox:

```
$ flake8 heritage tests
$ python setup.py test or pytest
$ tox
```
To get flake8 and tox, just pip install them into your virtualenv.

6. Commit your changes and push your branch to GitHub:

```
$ git add .
$ git commit -m "Your detailed description of your changes."
$ git push origin name-of-your-bugfix-or-feature
```
7. Submit a pull request through the GitHub website.

### **1.5.3 Pull Request Guidelines**

Before you submit a pull request, check that it meets these guidelines:

- 1. The pull request should include tests.
- 2. If the pull request adds functionality, the docs should be updated. Put your new functionality into a function with a docstring, and add the feature to the list in README.rst.
- 3. The pull request should work for Python 3.5, 3.6, 3.7 and 3.8, and for PyPy. Check [https://travis-ci.com/](https://travis-ci.com/hrishikeshrt/heritage/pull_requests) [hrishikeshrt/heritage/pull\\_requests](https://travis-ci.com/hrishikeshrt/heritage/pull_requests) and make sure that the tests pass for all supported Python versions.

### **1.5.4 Tips**

To run a subset of tests:

\$ pytest tests.test\_heritage

### **1.5.5 Deploying**

A reminder for the maintainers on how to deploy. Make sure all your changes are committed (including an entry in HISTORY.rst). Then run:

```
$ bump2version patch # possible: major / minor / patch
$ git push
$ git push --tags
```
Travis will then deploy to PyPI if tests pass.

# <span id="page-18-0"></span>**1.6 Credits**

### **1.6.1 Development Lead**

• Hrishikesh Terdalkar [<hrishikeshrt@linuxmail.org>](mailto:hrishikeshrt@linuxmail.org)

### **1.6.2 Contributors**

None yet. Why not be the first?

# <span id="page-18-1"></span>**1.7 History**

### **1.7.1 0.1.0 (2022-03-23)**

• First release on PyPI.

### **CHAPTER**

**TWO**

# **INDICES AND TABLES**

- <span id="page-20-0"></span>• genindex
- modindex
- search

# **PYTHON MODULE INDEX**

<span id="page-22-0"></span>h

heritage, [12](#page-15-1) heritage.cli, [5](#page-8-2) heritage.constants, [5](#page-8-3) heritage.heritage, [6](#page-9-0) heritage.utils, [12](#page-15-2)

### **INDEX**

# <span id="page-24-0"></span>Symbols

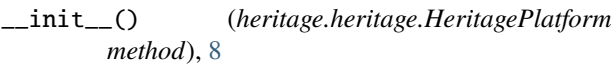

# A

ACTIONS (*heritage.heritage.HeritagePlatform attribute*), [7](#page-10-0)

# B

build\_query\_string() (*in module heritage.utils*), [12](#page-15-3)

# C

case (*heritage.heritage.HeritageAnalysis attribute*), [6](#page-9-1) CLASSES (*heritage.heritage.HeritageOutput attribute*), [6](#page-9-1)

# D

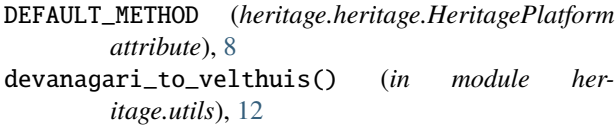

# E

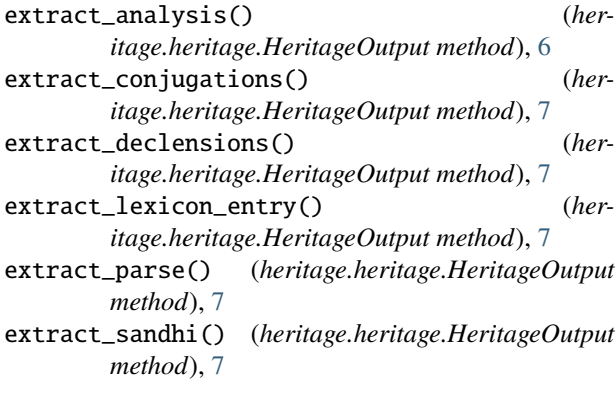

# F

freezeargs() (*in module heritage.heritage*), [6](#page-9-1) frozendict (*class in heritage.heritage*), [6](#page-9-1)

# G

gender (*heritage.heritage.HeritageAnalysis attribute*), [6](#page-9-1)

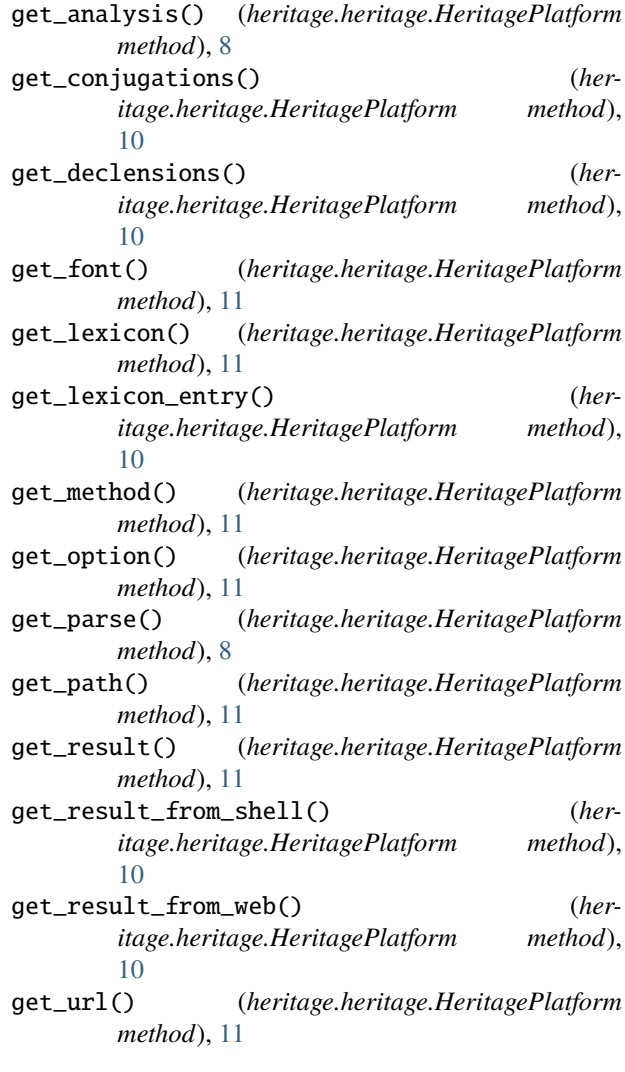

### H

heritage module, [12](#page-15-3) heritage.cli module, [5](#page-8-4) heritage.constants module, [5](#page-8-4) heritage.heritage

module, [6](#page-9-1) heritage.utils module, [12](#page-15-3) HeritageAnalysis (*class in heritage.heritage*), [6](#page-9-1) HeritageOutput (*class in heritage.heritage*), [6](#page-9-1) HeritagePlatform (*class in heritage.heritage*), [7](#page-10-0)

### I

identify\_gender() (*heritage.heritage.HeritagePlatform static method*), [12](#page-15-3) INRIA\_URL (*heritage.heritage.HeritagePlatform attribute*), [7](#page-10-0)

# M

```
main() (in module heritage.cli), 5
METHODS (heritage.heritage.HeritagePlatform attribute),
```
### module

[8](#page-11-0)

heritage, [12](#page-15-3) heritage.cli, [5](#page-8-4) heritage.constants, [5](#page-8-4) heritage.heritage, [6](#page-9-1) heritage.utils, [12](#page-15-3)

# N

number (*heritage.heritage.HeritageAnalysis attribute*), [6](#page-9-1)

# O

OPTIONS (*heritage.heritage.HeritagePlatform attribute*), [8](#page-11-0)

# P

```
parse_analysis() (heritage.heritage.HeritageOutput
         static method), 7
prepare_input() (heritage.heritage.HeritagePlatform
         static method), 12
process() (heritage.heritage.HeritageOutput method),
         6
```
# S

```
sandhi() (heritage.heritage.HeritagePlatform method),
       \overline{Q}search_inflected_form() (her-
       itage.heritage.HeritagePlatform method),
       9
search_lexicon() (her-
       itage.heritage.HeritagePlatform method),
       10
set_font() (heritage.heritage.HeritagePlatform
       method), 11
set_lexicon() (heritage.heritage.HeritagePlatform
       method), 11
```
set\_method() (*heritage.heritage.HeritagePlatform method*), [11](#page-14-0)

set\_option() (*heritage.heritage.HeritagePlatform method*), [11](#page-14-0)

### T

tense (*heritage.heritage.HeritageAnalysis attribute*), [6](#page-9-1) timeout\_handler() (*in module heritage.heritage*), [6](#page-9-1) Token (*class in heritage.heritage*), [6](#page-9-1)

### V

```
valid_installation() (her-
      itage.heritage.HeritagePlatform method),
      11
```